What You Can Learn from the Power BI Activity Log & REST APIs

Melissa Coates
February 24, 2021

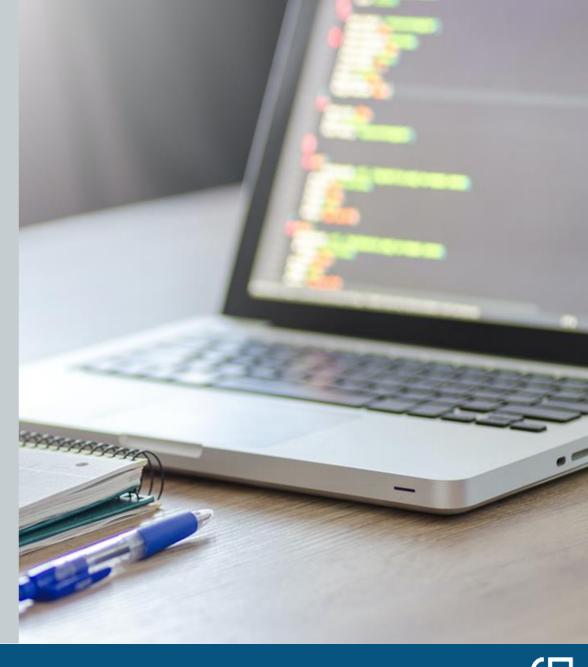

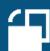

## Melissa Coates

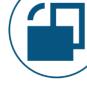

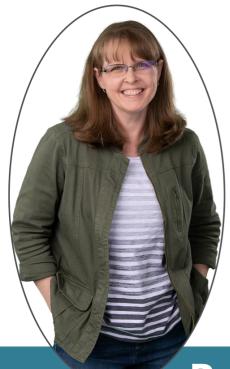

Owner of Coates Data Strategies

Data architect | Technical trainer | Consultant

Specialist in Power BI governance & administration

Microsoft Data Platform MVP

Co-author: Planning a Power BI Enterprise Deployment whitepaper

Author: Power BI migration documentation

Power BI Deployment & Governance Workshop

10 live sessions over 5 weeks

Governance | Data Culture | Center of Excellence | Architecture | Deployment Trustworthiness | Security | Data Protection | Adoption | Administration

CoatesDS.com/workshop

# Agenda

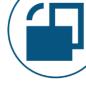

What You Can Learn from the Power BI Activity Log & REST APIs

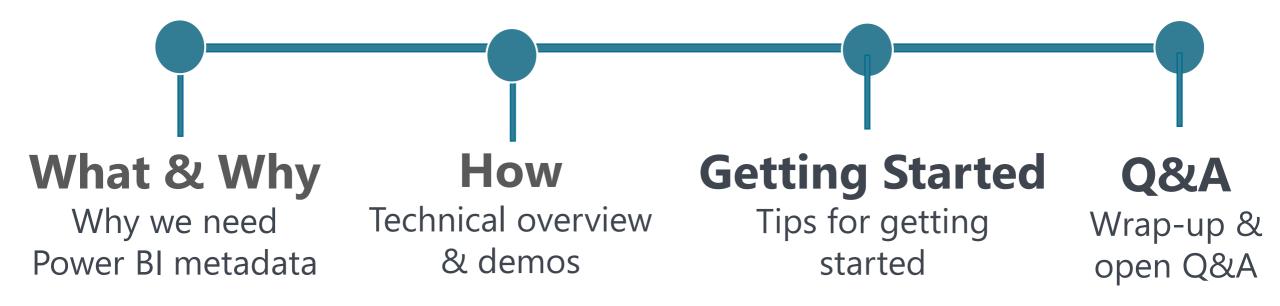

## Where to Download Materials

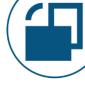

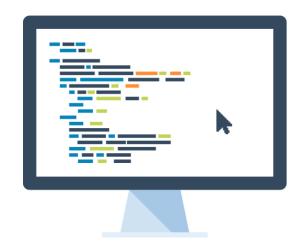

## **Slides + Jupyter Notebook for Demos:**

<u>CoatesDS.com/presentations/#What-You-Can-Learn-From-Power-BI-Activity-Log</u>

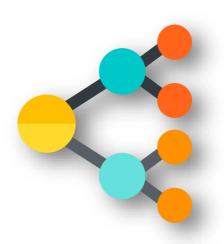

## **Power BI End-to-End Diagram:**

Coates DS.com/diagrams

## Scope of this Session

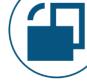

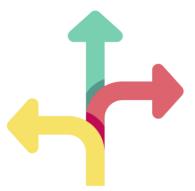

### **Main focus:**

- Querying metadata from the Power BI Service and Data Gateway Service
- Understanding the kinds of metadata you can retrieve related to usage patterns and activities in the Power BI Service

## Out of scope:

- Updating & managing the Power BI Service or Data Gateway
- XMLA endpoint
- Power BI Embedded
- Power BI Report Server
- PowerShell modules contributed by the community
- Microsoft 365 Management API
- Older PowerShell cmdlet (Search-UnifiedAuditLog)

## **Minimal scope:**

- Exact PowerShell script syntax
   & techniques
- Installation & setup
- Permissions setup & requirements

## Demos You'll See in this Session

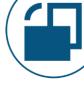

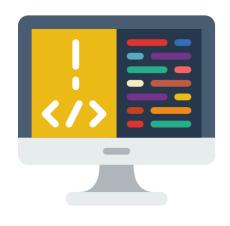

## **Demos are using:**

- PowerShell <u>7.1.2 (Core)</u> running on Windows 10 machine
- Azure Data Studio <u>Notebook</u>
- Azure Data Studio PowerShell Extension
- Azure Data Studio <u>.NET Interactive Kernel</u> for PowerShell Extension

## **PowerShell scripts:**

- All scripts are demo snippets which are not production-ready
- The examples are realistic, but highly simplified for learning purposes

# What & Why

# Why we need Power BI metadata

# Adoption, Governance & Monitoring

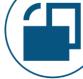

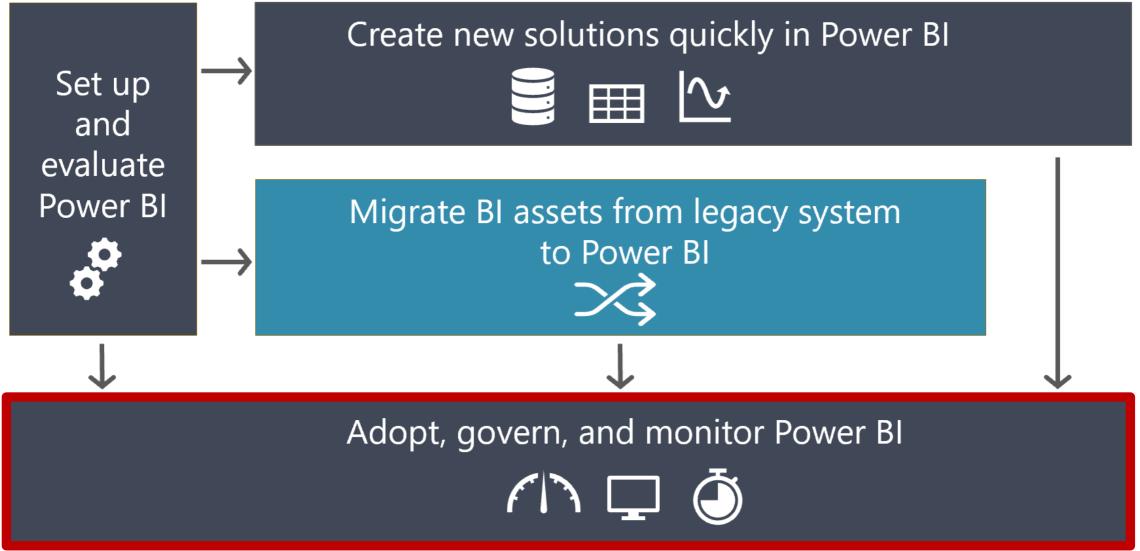

Source: <a href="https://docs.microsoft.com/en-us/power-bi/guidance/powerbi-migration-overview">https://docs.microsoft.com/en-us/power-bi/guidance/powerbi-migration-overview</a> (Content authored by Melissa Coates published to Microsoft Docs)

### Power BI End-To-End: Top Features, Key Integration Points & Related Services

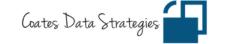

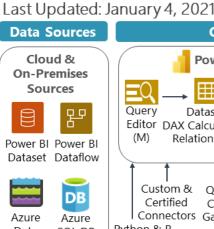

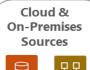

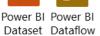

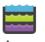

SQL DB Data

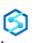

Lake

Azure Dataverse Synapse

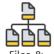

Files & Folders

Cloud Services & APIs

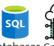

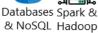

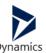

Dynamics Streaming 365 Data

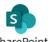

SharePoint Excel & OneDrive

#### **Content Authoring** Power BI Desktop (.pbix) Privacy Level Sensitivity Label

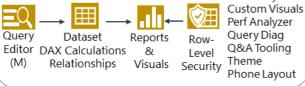

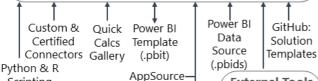

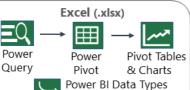

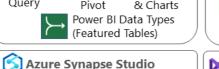

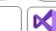

#### tools VS SSDT

**External Tools** 

Tabular

Editor

DAX Studio

ALM Toolkit

+ Community

#### Power BI Service

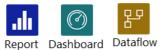

Scripting

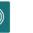

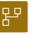

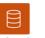

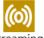

Streaming Dataset (QuickCreate) Dataset

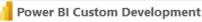

REST APIs | .NET API | JavaScript API | Custom Visual SDK Tabular Object Model | Tabular Model Scripting Language Power BI Embedded | VS Code (PQ/M Ext)

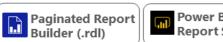

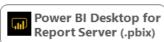

#### **Storage of Authoring Files**

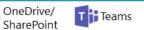

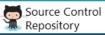

#### Content Delivery, Collaboration & Sharing

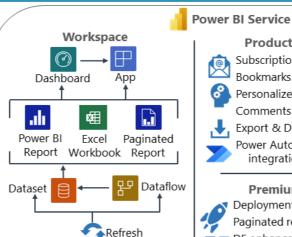

Productivity Subscriptions & Alerts Bookmarks

Personalize Visuals Comments ···· Export & Download

> Power Automate integration Premium

Deployment pipelines

linked & computed

Paginated reports

Read/Write XMLA

DF enhanced engine,

ML & Al services

#### Scalability

Contacts 2

Azure Synapse integration DirectQuery for PBI/AS Composite models Aggregations

Governance

& Data Discovery

Datasets Hub

Sensitivity Labels ensitivity Labels & Data Protection

↓ Lineage & Impact Analysis

Azure Purview integration

Endorsements

Large models Incremental refresh

Third party apps & services for management, modeling, debugging & querying

#### full Javascript + REST APIs Embedded Content

Low/no-code embedding or

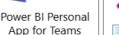

Teams

Embedded reports

Private chats

Link previews

**Power BI Report Server** 

Power Paginated Excel

BI Report Report Workbook

Data Refresh | Shared Datasets

Subscriptions | Security

Workspace Roles

Dataset Permissions

Sharing | App Permissions

Power Apps

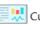

Custom application

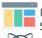

棚

Internal portal or SharePoint

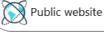

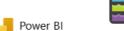

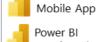

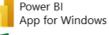

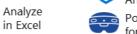

#### **Related Services**

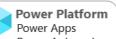

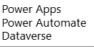

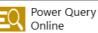

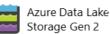

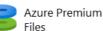

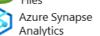

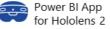

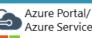

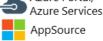

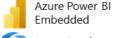

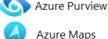

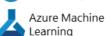

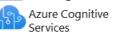

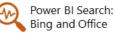

#### System Administration

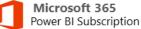

M365 Audit Log Power BI Capacity Licenses M365 Groups Power BI User Licenses: Pro and PPU

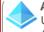

#### **Azure Active Directory**

Users | Groups | Guest User Access Azure AD Apps | Service Principals Conditional Access Policies & App Control Identity Governance | Terms of Use

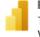

#### **Power BI Service Admin Center**

Custom Branding Tenant Settings **Embed Codes** Workspaces Dataflow Settings Gateway Mgmt Org Custom Visuals Azure Connections Protection Metrics Featured Content

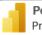

#### Power BI Premium

Premium: Per-User (PPU) & Capacity-Based Premium Capacity Settings & Workloads Premium Capacity Metrics App

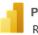

Power BI Activity Log & API Data REST APIs | PowerShell | Azure CloudShell

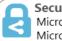

Security, Compliance & Governance Microsoft Cloud App Security Microsoft Information Protection Azure Purview Microsoft 365 Security & Compliance Azure Active Directory Azure Private Link | Azure Key Vault Premium: Multi-Geo & BYOK

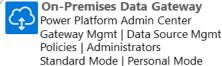

Drivers | Custom Connectors

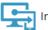

Intune

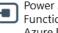

Power Automate, Azure Functions, Azure Logic Apps, Azure DevOps

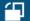

# What Can We Do With Power BI Metadata?

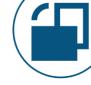

- 1 Adoption & usage patterns
  - 2 Architecture overview & inventory
    - 3 Governance, security & compliance
      - 4 Support & user education

# Adoption

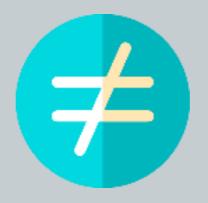

Activity & System Usage Only

# Defining User Adoption

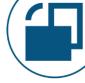

Using the technology...

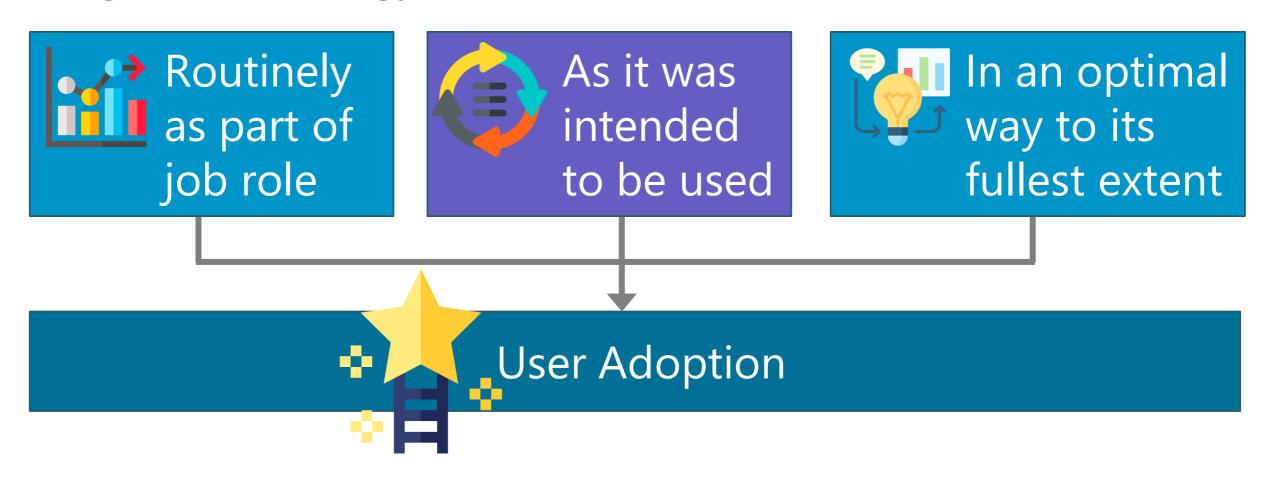

# 1 Adoption & Usage Patterns

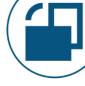

## Subcategories of adoption monitoring & measurement:

- 1a Usage & consumption
- 1b Data trustworthiness
- 1c User experience & usability
- 1d Learning & continual improvement
- 1e Organizational awareness & engagement

This data originates outside of Power BI so we won't focus on it in this session

# 1 Adoption & Usage Patterns

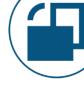

## 1a Usage & consumption

## Content views (reports, dashboards, apps, workspaces) -or- users

Top n Popular content

#/% of content with active usage

#/% of content with frequent usage

#/% of underutilized content

#/% of usage increasing MoM/QoQ

## **User activity & license usage**

#/% of users who actively publish content

#/% of users with underutilized license

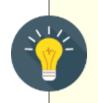

## Create common definitions to apply to all metrics:

Active = every month Frequent = every week Inactive or Underutilized = not in 3 months

# 1 Adoption & Usage Patterns

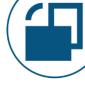

## 1b Data trustworthiness

### **Certified content**

Ratio of datasets to reports

#/% of certified datasets

#/% of certified dataflows

#/% of certified reports

#/% of certified apps

## 1c User experience & usability

## **Ensuring optimal experience**

% of refresh success for certified datasets & dataflows

#/% unused objects in workspace

% uptime for gateway cluster

# 2 Architecture Overview & Inventory

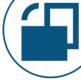

```
# of workspaces, by type
```

# of reports, by type

# of dashboards

# of datasets

# of dataflows

# of users, by active/inactive

Gateways in use

Data sources in use

Premium capacities in use

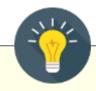

Consider storing this type of data as snapshots over time, so you can do trending.

Combining point-in-time snapshots along with the activity log events provides a full picture.

# 3 Governance, Security, Auditing, Compliance

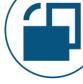

Workspace security by role

Security snapshots for users & groups

Security activity/changes

Security after user role or dept changes

Licensing snapshots at point in time License usage / non-usage

External user activities

Power BI administrator activities

Datasets/dataflows owned by a user who is no longer active or has transferred

Contacts for a user who is no longer active or has transferred

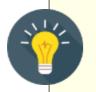

Activity data should be accumulated for at least a year or two

# Support & User Education

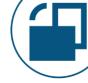

## Situations we want to minimize

Significant sharing from My Workspace

Significant report views from My Workspace

Many datasets published by the same author

Build permissions exists for a lot of users on a dataset which is not certified

High report views based on content which is not certified

Frequent data refresh failures

Significant use of unsanctioned data sources

Significant & recurring exports to Excel

Significant & recurring printing

Unexpected use of subscriptions

Consider contacting users when you see certain activities happening & directing them to helpful information

## What Can We Do With Power BI Metadata?

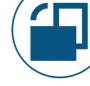

- 1 Adoption & usage patterns
- 2 Architecture overview & inventory
- 3 Governance, security, auditing & compliance
- 4 Support & user education

# How

# Technical overview & demos

# Basic Power BI Auditing Solution

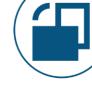

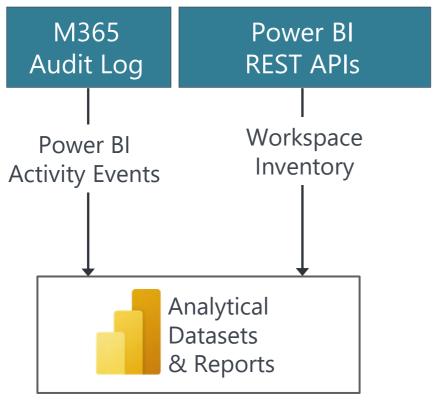

Prepared data for adoption, security & auditing

# End-To-End Power BI Auditing Solution

administrators

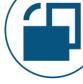

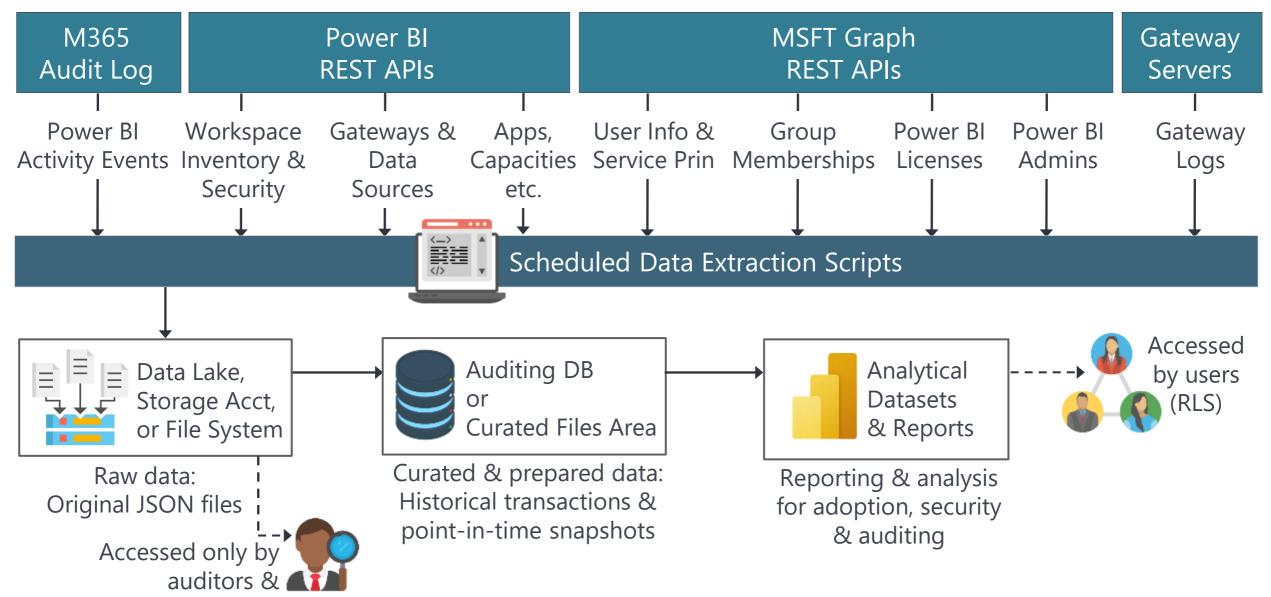

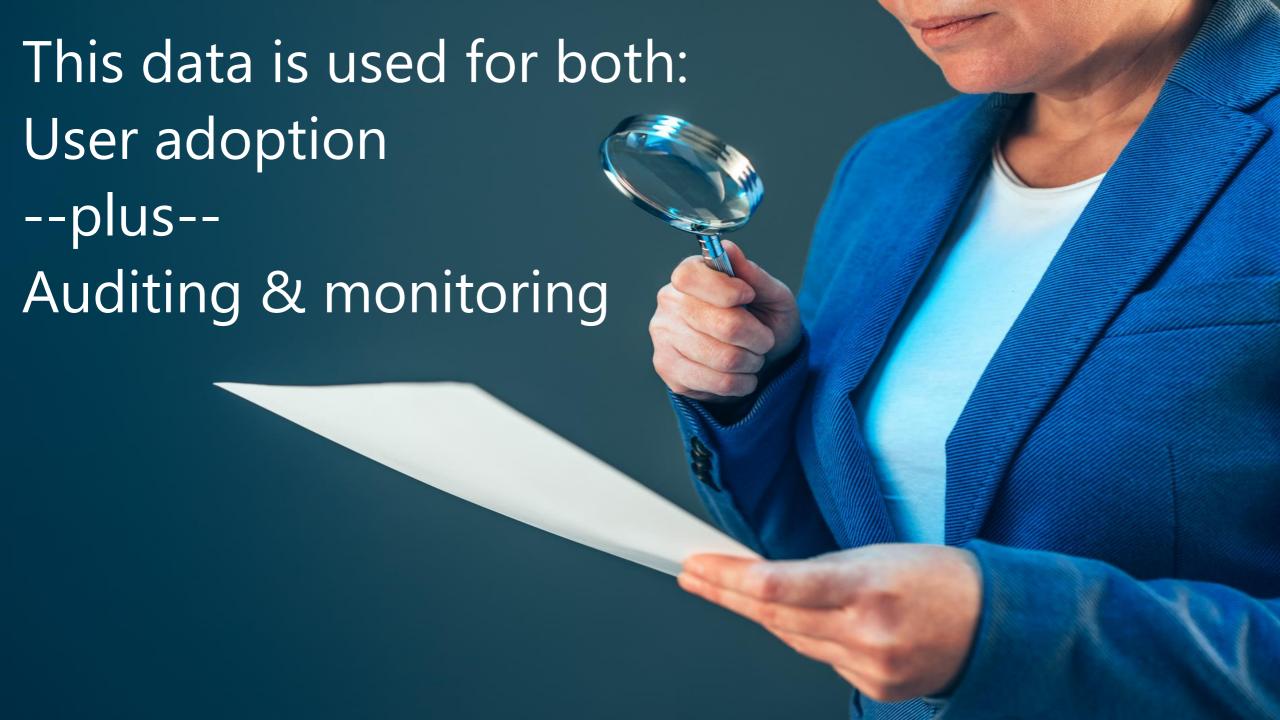

# Obtaining Auditing Data Through User Interface

Microsoft 365 Unified Audit Log

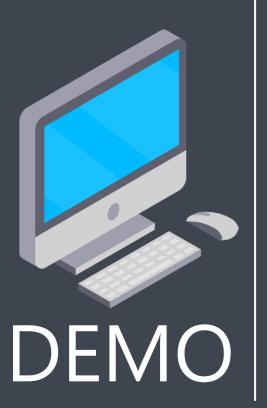

# Two Common Ways to Get Data Programmatically

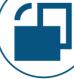

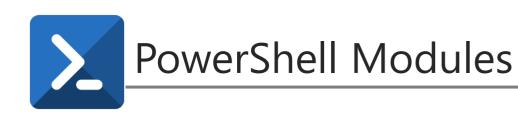

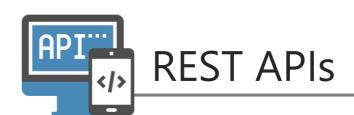

Power BI Management Module

Power BI Admin REST APIs

Data Gateway Module

Power BI User APIs

Power BI Embedding APIs

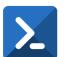

## Power BI Management Module

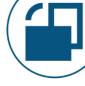

| Description       | Module Name                     | Common Cmdlets                                                                          | Supported for:        |
|-------------------|---------------------------------|-----------------------------------------------------------------------------------------|-----------------------|
| Rollup module     | MicrosoftPowerBIMgmt            | N/A (just a manifest)                                                                   | Windows               |
| Profile module    | MicrosoftPowerBIMgmt.Profile    | Connect-PowerBIServiceAccount Disconnect-PowerBIServiceAccount Invoke-PowerBIRestMethod | PowerShell 3.0+<br>Or |
| Admin module      | MicrosoftPowerBIMgmt.Admin      | Get-PowerBIActivityEvent                                                                |                       |
| Capacities module | MicrosoftPowerBIMgmt.Capacities | Get-PowerBICapacity                                                                     | PowerShell Core       |
| Data module       | MicrosoftPowerBIMgmt.Data       | Get-PowerBIDataset Get-PowerBIDataSource Get-PowerBIDataflow                            | 6.0+                  |
| Reports module    | MicrosoftPowerBIMgmt.Reports    | Get-PowerBIReport Get-PowerBIDashboard                                                  |                       |
| Workspaces module | MicrosoftPowerBIMgmt.Workspaces | Get-PowerBIWorkspace                                                                    |                       |

PowerShell Gallery: <a href="https://www.powershellgallery.com/packages/MicrosoftPowerBIMgmt">https://www.powershellgallery.com/packages/MicrosoftPowerBIMgmt</a>

Cmdlets Reference: <a href="https://docs.microsoft.com/en-us/powershell/power-bi/overview">https://docs.microsoft.com/en-us/powershell/power-bi/overview</a>

GitHub: <a href="https://github.com/microsoft/powerbi-powershell">https://github.com/microsoft/powerbi-powershell</a>

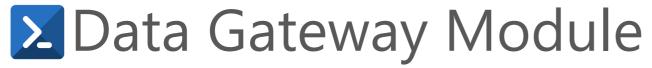

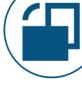

| Description    | Module Name         | Common Cmdlets                                                                                                    |
|----------------|---------------------|----------------------------------------------------------------------------------------------------|
| Rollup module  | DataGateway         | Get-DataGatewayClusterStatus Get-DataGatewayClusterDataSource Get-DataGatewayClusterDataSourceStatus Get-DataGatewayClusterDataSourceUser Get-DataGatewayInstaller Get-DataGatewayTenantPolicy |
| Profile module | DataGateway.Profile | Connect-DataGatewayServiceAccount Disconnect-DataGatewayServiceAccount Resolve-DataGatewayError                                                                                                |

Supported for: PowerShell Core 7.0+

PowerShell Gallery: <a href="https://www.powershellgallery.com/packages/DataGateway">https://www.powershellgallery.com/packages/DataGateway</a>

Cmdlets Reference: <a href="https://docs.microsoft.com/en-us/powershell/gateway/overview">https://docs.microsoft.com/en-us/powershell/gateway/overview</a>

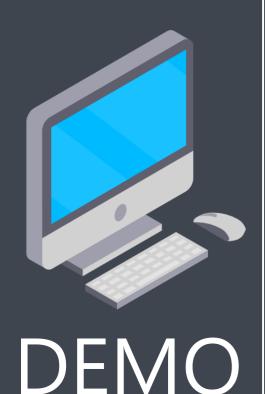

See scripts

in notebook

# Demo Series #1 Using the Power BI Management Module

- Authentication
   Domain account [1-5]
   Service principal [1-6]
- View workspace info
   User scope [1-7]
   Organization (admin) scope [1-8]
- View workspace artifact info [1-9]
- Export workspace inventory [1-10]

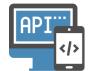

# Power BI REST APIs

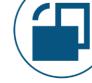

| Operation Groups          |               |  |  |
|---------------------------|---------------|--|--|
| Admin                     | Embed Token   |  |  |
| Apps                      | Gateways      |  |  |
| Available Features        | Groups        |  |  |
| Capacities                | Imports       |  |  |
| Dashboards                | Push Datasets |  |  |
| Dataflow Storage Accounts | Reports       |  |  |
| Dataflows                 | Template Apps |  |  |
| Datasets                  | Users         |  |  |

REST API Reference: <a href="https://docs.microsoft.com/en-us/rest/api/power-bi/">https://docs.microsoft.com/en-us/rest/api/power-bi/</a>

Power BI Activity Log: <a href="https://docs.microsoft.com/en-us/power-bi/admin/service-admin-auditing">https://docs.microsoft.com/en-us/power-bi/admin/service-admin-auditing</a>

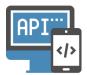

# How the APIs are Named

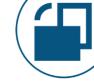

| Type of API | Example API                   | Scope                       |
|-------------|-------------------------------|-----------------------------|
| User        | Get Report                    | My workspace – one report   |
| User        | Get Reports                   | My workspace – all reports  |
| User        | Get Report in Group           | One workspace – one report  |
| User        | Get Reports in Group          | One workspace – all reports |
| Admin       | Get Reports as Admin          | Organization – all reports  |
| Admin       | Get Reports in Group as Admin | One workspace – all reports |

= based on permissions of the executing user or service principal

Admin API = requires Power BI admin/organization-level permissions

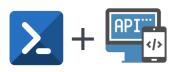

# + Calling the Power BI REST API from Management Module

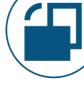

Simplest way to handle authentication:

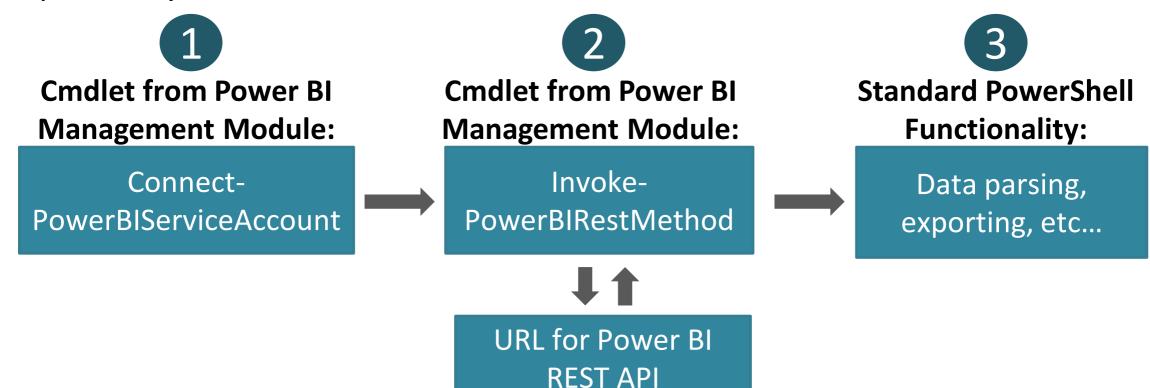

https://api.powerbi.com/v1.0/myorg/admin/Groups?\$top=5000&

\$expand=datasets,dataflows,reports,dashboards,workbooks,users

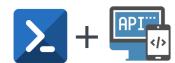

# + PowerShell-Specific Syntax

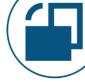

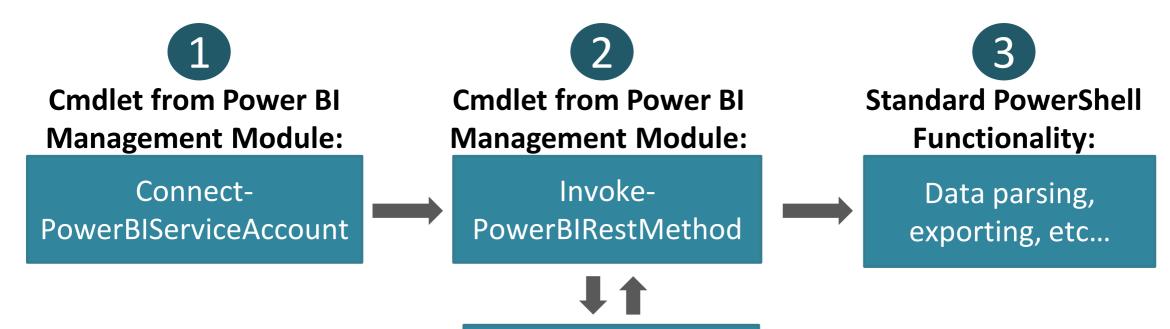

**URL** for Power BI

**REST API** 

https://api.powerbi.com/v1.0/myorg/admin/Groups? %24top=5000 & %24expand=datasets,dataflows,reports,dashboards,workbooks,users

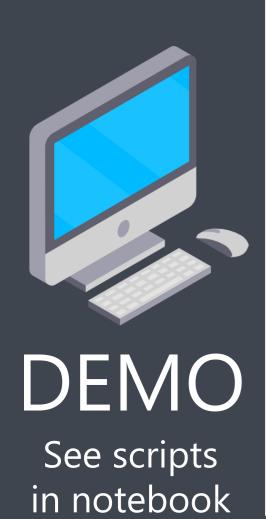

# Demo Series #2

# Using the Power BI Management Module & the REST APIs Together

- View workspace artifact info for one workspace [2-1]
- Export workspace inventory [2-2]

# Summary of Ways We Can Get Data

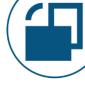

| Method of Authentication | PowerShell Cmdlets         | API Requests             |
|--------------------------|----------------------------|--------------------------|
| Power BI                 | Various cmdlets            | Invoke-PowerBIRestMethod |
| Management Module        | (ex: Get-PowerBIWorkspace) |                          |
| OAuth2                   | N/A                        | Invoke-RestMethod        |

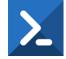

### **Advantages of PowerShell Cmdlets:**

- ✓ Easier to get started
- ✓ Handles things like pagination automatically
- ✓ Output more human readable by default

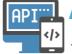

## Advantages of API Requests:

- ✓ A lot more data is available
- ✓ Displays newer data faster
- ✓ One less layer of obfuscation if language/tool flexibility is desirable

# Power BI Activity Events

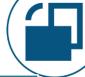

### **Common Examples of Activity Events**

| Common Examples of Activity Events                                                |                                                                                                    |                                                                                  |  |  |
|-----------------------------------------------------------------------------------|----------------------------------------------------------------------------------------------------|----------------------------------------------------------------------------------|--|--|
| Add Content: Create App Create Folder (workspace) Create Report                   | Delete Content: Unpublish App Delete Folder (workspace) Delete Report                                | Edit Content: Edit Dataset Update Dataflow Rename Dashboard                      |  |  |
| View Content: View Report Analyze In Excel Analyzed by External Application       | Export Content: Download Report Export Report Export Artifact                                        | Refresh Content: Refresh Dataset Set Scheduled Refresh Request Dataflow Refresh  |  |  |
| Security: Create Group (workspace) Generate Embed Token Create Email Subscription | Manage Content: Edit Certification Permission Sensitivity Label Applied Assign Workspace to Pipeline | Administration: Migrate Workspace Into Capacity Update Gateway Upgrade Workspace |  |  |

Activity Log Reference: <a href="https://docs.microsoft.com/en-us/power-bi/admin/service-admin-auditing">https://docs.microsoft.com/en-us/power-bi/admin/service-admin-auditing</a>
Activity Log Examples: <a href="https://docs.microsoft.com/en-us/power-bi/guidance/admin-activity-log">https://docs.microsoft.com/en-us/power-bi/guidance/admin-activity-log</a>

# Power BI Activity Events

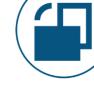

Several ways to get the detailed activity events:

- PowerShell cmdlet: Get-PowerBlActivityEvent First choice: easiest
- Power BI REST API: Get Activity Events API Second choice
- Microsoft 365 Compliance Center: unified audit log search
- Microsoft 365 Management API
- Microsoft Cloud App Security (if MCAS is integrated with Power BI Service)
- PowerShell cmdlet: Search-UnifiedAuditLog (shouldn't be used anymore)
- A 3<sup>rd</sup> party solution such as Power BI Sentinel

Activity Log Reference: <a href="https://docs.microsoft.com/en-us/power-bi/admin/service-admin-auditing">https://docs.microsoft.com/en-us/power-bi/admin/service-admin-auditing</a>

Activity Log Examples: <a href="https://docs.microsoft.com/en-us/power-bi/guidance/admin-activity-log">https://docs.microsoft.com/en-us/power-bi/guidance/admin-activity-log</a>

Activity Events API: <a href="https://docs.microsoft.com/en-us/rest/api/power-bi/admin/getactivityevents">https://docs.microsoft.com/en-us/rest/api/power-bi/admin/getactivityevents</a>

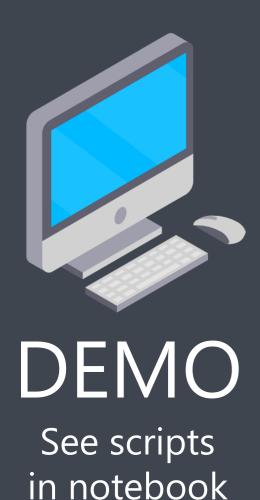

# Demo Series #3 Activity Events Data

- View one type of activity events for one day [3-1]
- Export activity events for a range of days [3-2]
- Review different types of events

## Getting Started

Tips for getting started

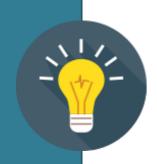

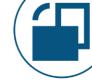

Decide what is most important to measure. Considerations:

- What does success mean?
- What behavior do you want to encourage?
- What do you want people to start doing?
- What do you want people to stop doing?

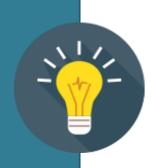

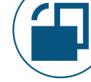

#### Decide how you want to handle authentication:

- A domain account (could be a service account) who is granted Power BI administrator rights.
   And/or
- Service principal (aka Azure AD app). This is considered a better security practice, but not all admin APIs are supported yet.

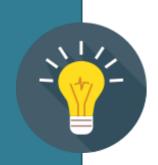

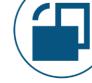

Start storing the activity log data right away if you aren't already.

Plan to accumulate history of at least 2 years to measure adoption, trends, changes, as well as for auditing purposes.

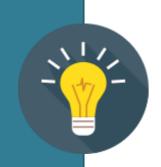

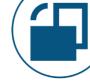

Consider accumulating workspace snapshots on a regular basis (ex: weekly). For large tenants, this needs to be done efficiently to minimize # of API calls. Options:

- Get-PowerBIWorkspace cmdlet from the Power BI Management Module with the –Include All parameter
- The <u>admin groups API</u> with the \$expand parameter
- New <u>GetModifiedWorkspaces API</u>

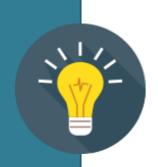

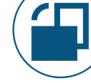

Extract the **original raw data** without any filters or formatting.

Since new events arrive regularly, use JSON format to allow for a flexible schema since new auditing attributes are introduced regularly.

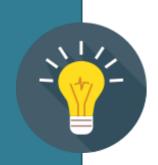

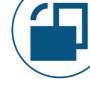

Retain the **original raw data** files in a secure location. Preferably an immutable location which allows no modifications or deletions.

#### This allows you to:

- Accommodate new attributes with a flexible schema
- Re-parse the data when you become aware of new auditing data, or if you want to reload
- Rely on this data for formal auditing if required

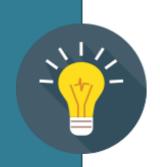

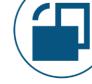

Use the data regularly enough to know what your "normal" is. This allows you to recognize fairly quickly when something unusual begins to occur so you can take action.

#### This works best when:

- The Power BI administrator has a thorough understanding of how the system is used, and
- Time is allocated for & understanding the data

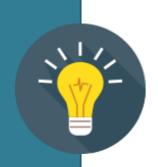

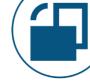

Release reports based on the curated/prepared data for users in the business units to help them understand the impact of their solutions. Incorporate row-level security if necessary.

The built-in usage metrics reports are helpful, but the dataset we create can be far more powerful.

# Wrap-Up

### The Importance of Power BI Metadata

The Power BI metadata from the Activity Log and the REST APIs are critical for:

- ✓ Monitoring adoption efforts
- ✓ Understanding usage patterns of content
- ✓ User support, education, and identifying training opportunities
- ✓ Identifying suspicious usage patterns
- ✓ Change tracking
- ✓ Documenting the architecture & objects deployed to Power BI
- ✓ Internal & external auditing support
- ✓ Monitoring data trustworthiness levels
- ✓ Tracking effectiveness of license usage
- ✓ Governance, auditing & oversight activities

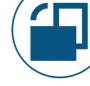

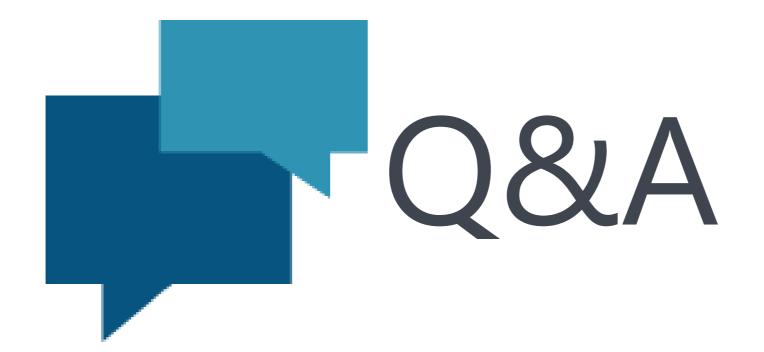

## Finding More Info from Melissa

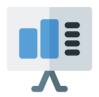

**Slides:** CoatesDS.com/Presentations

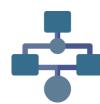

Diagrams: CoatesDS.com/Diagrams

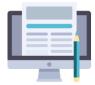

**Blog:** CoatesDS.com/Blog-Posts

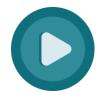

Videos: YouTube.com/c/CoatesDataStrategies

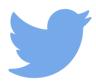

Twitter: @CoatesDS | @SQLChick

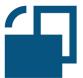

Governance Training: CoatesDS.com/Workshop

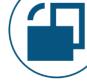

#### **creative commons**

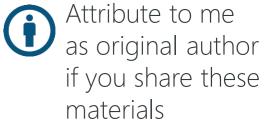

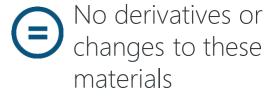

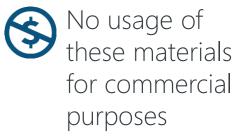

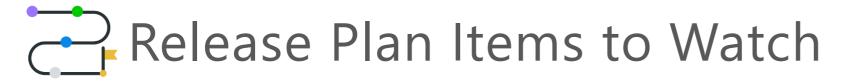

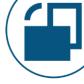

#### **Azure Monitor Integration**

https://docs.microsoft.com/en-us/power-platform-release-plan/2020wave2/power-bi/azure-monitor-integration

Connect to a Log Analytics workspace for long-term storage. First priority for the public preview: queries & processing operations from query engine.

#### **Custom visual monitoring**

https://docs.microsoft.com/en-us/power-platform-release-plan/2020wave2/power-bi/power-bi-custom-visual-monitoring-administrators

Monitor which users, reports or dashboards are using a custom visual.

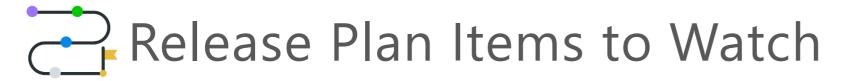

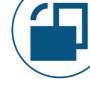

#### Data lineage, impact, and API enhancements

https://docs.microsoft.com/en-us/power-platform-release-plan/2021wave1/power-bi/data-lineage-impact-api-enhancements

Asyncronous admin APIs to efficiently scan Power BI artifacts & lineage. Incremental admin API to only scan workspaces changed since last API call.

#### **Embedding Power BI into a Jupyter notebook**

https://docs.microsoft.com/en-us/power-platform-release-plan/2020wave2/power-bi/embed-power-bi-jupyter-notebook

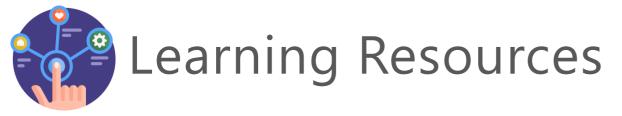

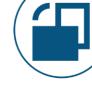

#### **Just Thorning Blindbæk**

https://justb.dk/blog/2021/02/extracting-the-power-bi-activity-log-with-data-factory/

Extracting the Power BI activity log data using Azure Data Factory. Be sure to use the version (at the bottom) to send raw data to a storage account, rather than parsing directly to a DB table (goal is to avoid losing any data).

#### **Tom Martens**

https://www.minceddata.info/2021/01/03/the-power-bi-service-admin-mapping-the-hive/

Extracting the Power BI activity log data using Azure Automation.

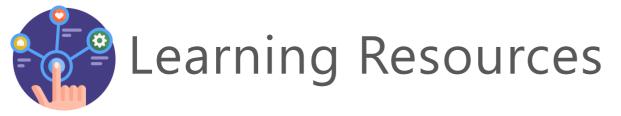

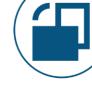

#### **Gilbert Quevauvilliers**

https://www.fourmoo.com/2020/02/12/how-you-can-store-all-your-power-bi-audit-logs-easily-and-indefinitely-in-azure/

Extracting the Power BI activity log data using Azure Functions.

Nassim Kasdali (Microsoft Power BI team)

https://github.com/kasdali/pbila

Power BI Log Analytics Starter Kit

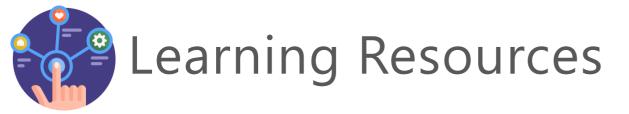

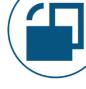

**Dev Camp Labs** (Ted Pattison from Power BI Customer Advisory Team)

https://www.powerbidevcamp.net/

https://github.com/PowerBiDevCamp/PowerBI-PowerShell-Tutorial

See Ted's Sept. 24, 2020 session on Writing PowerShell Scripts for Power BI. It uses Windows PowerShell still, but shares lots of good tips nonetheless.

#### **Brett Powell** (Insight Quest)

https://insightsquest.com/

https://github.com/BrettP76/Insight-Quest-Examples

Brett has lots of examples to learn from in his GitHub repositories.

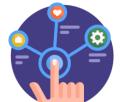

## Learning Resources

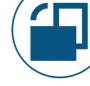

#### **Parker Stevens 4-Part Series**

Part 1: <a href="https://www.youtube.com/watch?v=cTqFNg\_y9lw">https://www.youtube.com/watch?v=cTqFNg\_y9lw</a>

Part 2: <a href="https://www.youtube.com/watch?v=2RZkc\_qrV1g">https://www.youtube.com/watch?v=2RZkc\_qrV1g</a>

Part 3: <a href="https://www.youtube.com/watch?v=Z4E2jSZ4r6A">https://www.youtube.com/watch?v=Z4E2jSZ4r6A</a>

Part 4: <a href="https://www.youtube.com/watch?v=BxKIJL5baAU">https://www.youtube.com/watch?v=BxKIJL5baAU</a>

#### A few considerations:

- Some flaws from part 1 are fixed in part 2, so watch the first two parts before you build too much out.
- The technique used has some serious security concerns so if you use this approach, strenuously protect the PBIX file.
- Only 30 days of history can be accumulated using this technique.

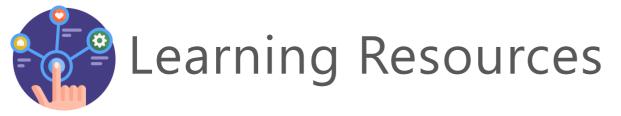

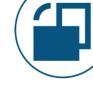

#### **Aaron Nelson** (Microsoft)

https://github.com/SQLvariant/Demos/tree/master/Presentations/PowerShell-for-PowerBl

Aaron uses notebooks to illustrate various techniques.

**Guy In a Cube** (Microsoft)

Power BI REST API No-Code Options

https://www.youtube.com/watch?v=fXbJeIY2CgE

Power BI Service Principals 101

https://www.youtube.com/watch?v=1SO19uik1rw&t=310s

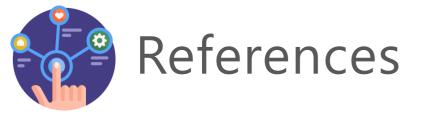

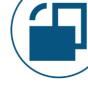

#### Operations available in the Power BI activity log

https://docs.microsoft.com/en-us/power-bi/admin/service-admin-auditing#operations-available-in-the-audit-and-activity-logs

#### PowerShell cmdlets, REST APIs, & .NET SDK for Power BI admin

https://docs.microsoft.com/en-us/power-bi/admin/service-admin-reference

#### **Working with PowerShell in Power BI**

https://powerbi.microsoft.com/en-us/blog/working-with-powershell-in-power-bi/

#### **Announcing APIs and PowerShell Cmdlets for Power BI Administrators**

https://powerbi.microsoft.com/en-us/blog/announcing-apis-and-powershell-cmdlets-for-power-bi-administrators/

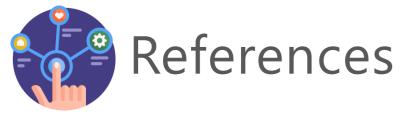

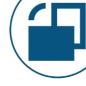

## Power BI Management Module: Download Module from PowerShell Gallery

https://www.powershellgallery.com/packages/MicrosoftPowerBIMgmt

**Power BI Management Module: Documentation** 

https://github.com/Microsoft/powerbi-powershell

Power BI Management Module: Cmdlet Reference

https://docs.microsoft.com/en-us/powershell/powerbi/overview?view=powerbi-ps

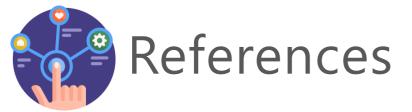

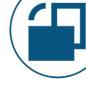

### Data Gateway Module: Download Module from PowerShell Gallery

https://www.powershellgallery.com/packages/DataGateway

#### **Data Gateway Module: Cmdlet Reference**

https://docs.microsoft.com/enus/powershell/module/datagateway/?view=datagateway-ps

#### **On-Premises Data Gateway Management**

https://powerbi.microsoft.com/en-us/blog/on-premises-data-gateway-management-via-powershell-public-preview/

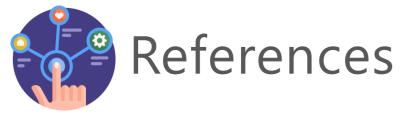

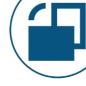

#### **Power BI REST API Reference**

https://docs.microsoft.com/en-us/rest/api/power-bi/

#### Power BI REST API with 'Try It' Tool

https://azure.microsoft.com/en-us/updates/power-bi-rest-api-tryit-tool/

## Announcing New Admin APIs and Service Principal Authentication to Make for Better Tenant Metadata Scanning

https://powerbi.microsoft.com/en-us/blog/announcing-new-admin-apisand-service-principal-authentication-to-make-for-better-tenant-metadatascanning/